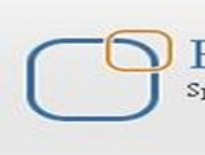

Business Intelligence Solution Providers Specialized in creating talent resource pool

# **Oracle Data Integrator 11g Case Study**

**"Customer Correspondence Data Model"**

# **Description:**

 This is another document from "ODI Case Studies Series". The Document focuses how to convert transactional normalized data model to star schema. It also demonstrates the implementation of factless fact table in order to build star schema. The case studies show the data movement from Source  $\rightarrow$  Staging  $\rightarrow$  Target.

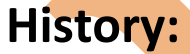

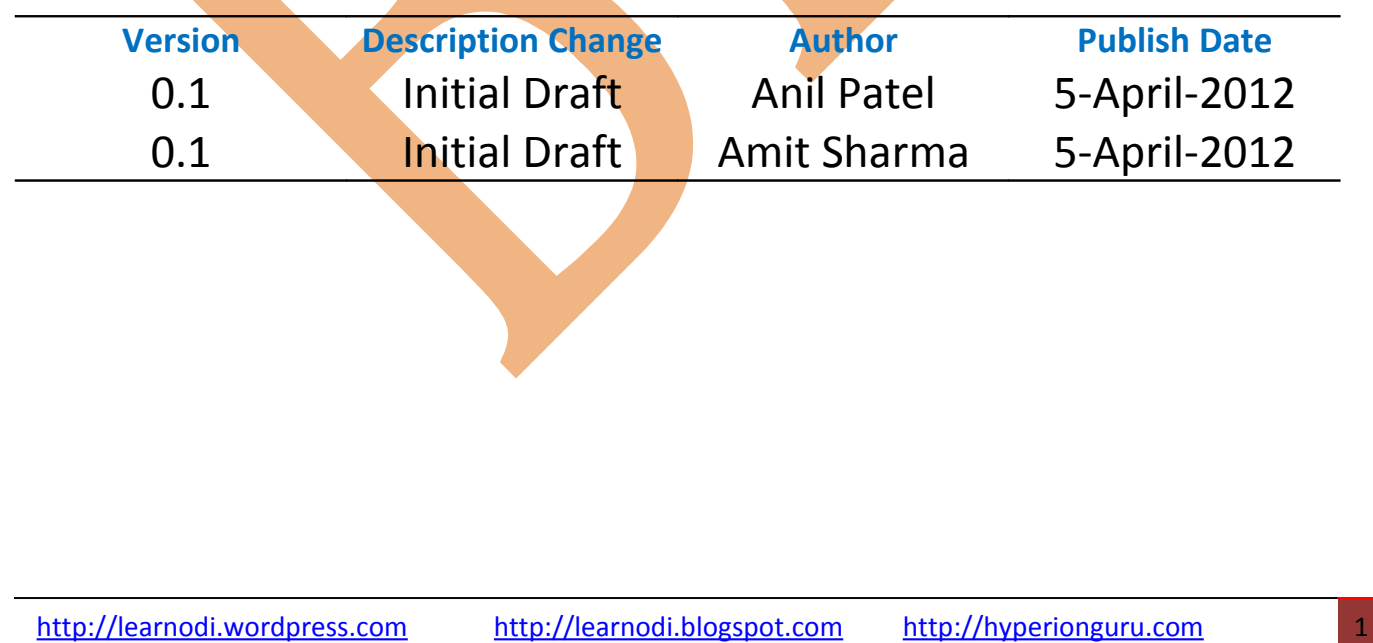

# **Oracle Data Integrator - Customer Correspondence Data Model**

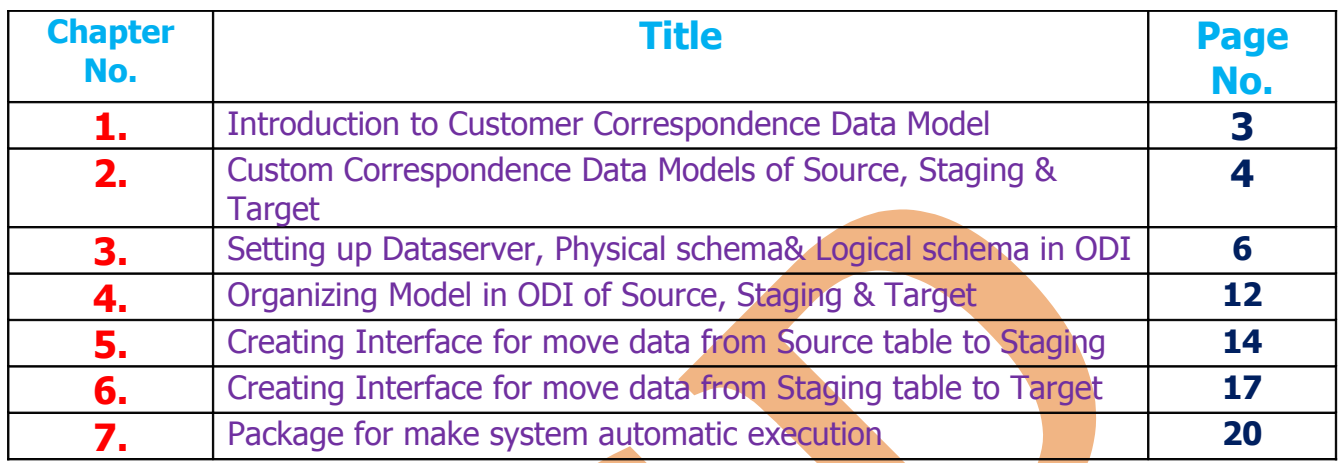

#### **1. Introduction to Customer Correspondence Data Model :-**

**Introduction**: Customer Correspondence Data Model is a repository for customer contact details. This information is required in various business events in order to communicate to the customers. This model is part of CRM application. The document shows you step by step way that how did we convert the transaction Customer Correspondence model to Dimension model required for Business Intelligence Reporting. The CC dimension model will be used for BI reporting tools to identify various trends and analysis related to customer contact details. i.e Business wants to identify customer demographics based on the customer location. Business may like to know revenue based on customer's location. There are such many analysis business wants to find however, such kinds of analysis can't be directly build on top of transaction model.

The below diagram shows the final output transformation of transaction model to star schema. Fact\_Customer\_Correspondence is a factless fact table.

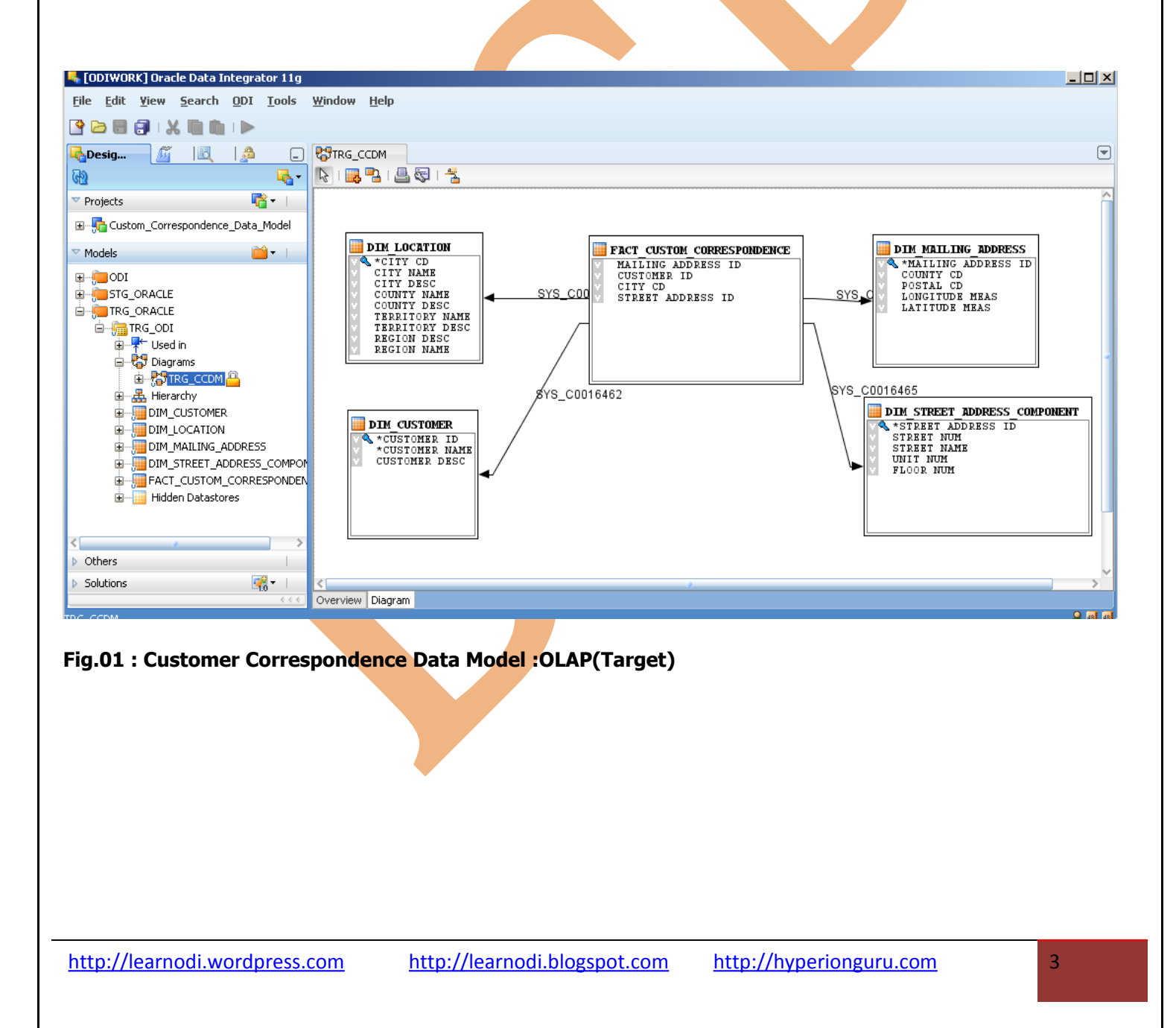

### **2. Custom Correspondence Data Models of Source, Staging & Target :-**

**Source Data Model:** This is source data which represent OLTP data model. This consists of Tables, keys, constraints, joins.

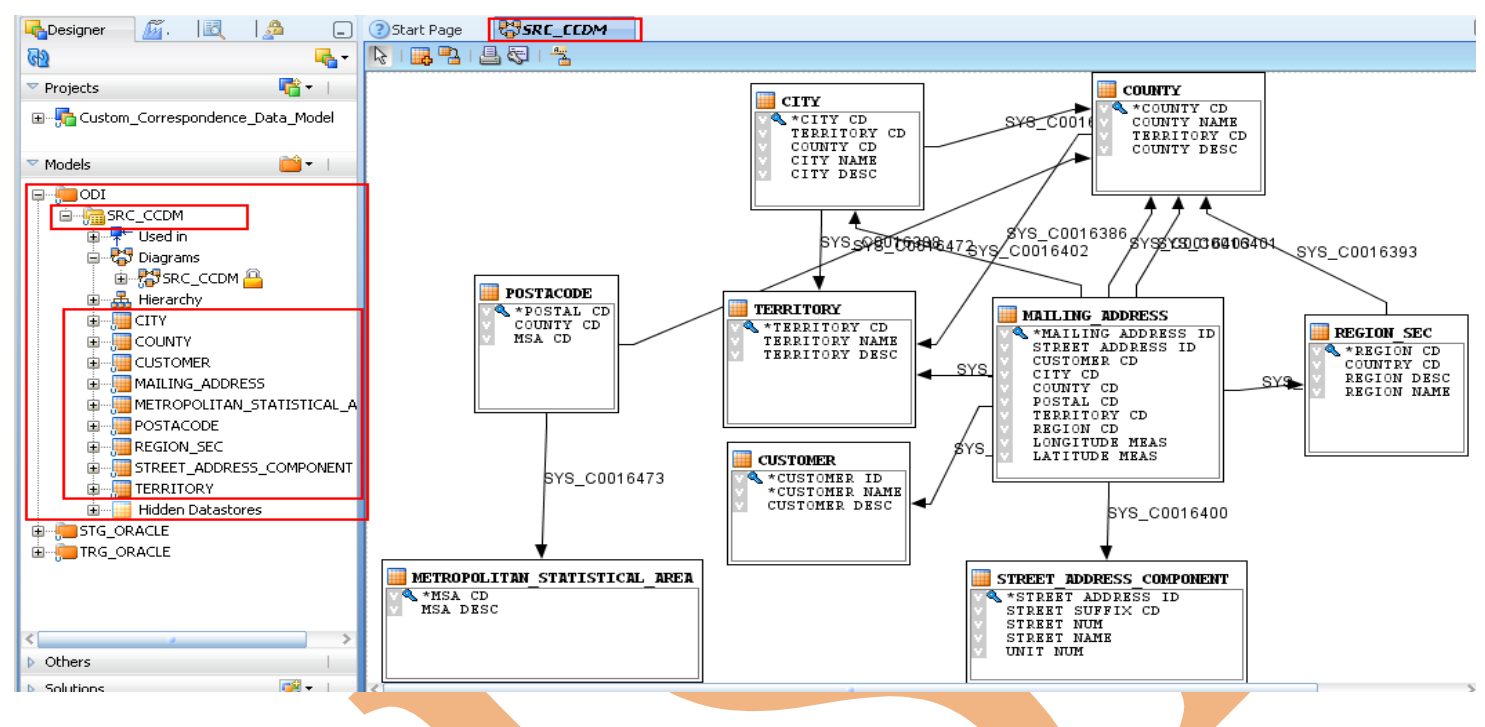

**Fig.02: Customer Correspondence Data Model: OLTP (Source)**

**Staging Data Model:** The below model shows the staging area, where we de-normalized multiple transaction tables to stg\_location table. Also, shows Table to Table mapping i.e Customer table to Sta Customer.

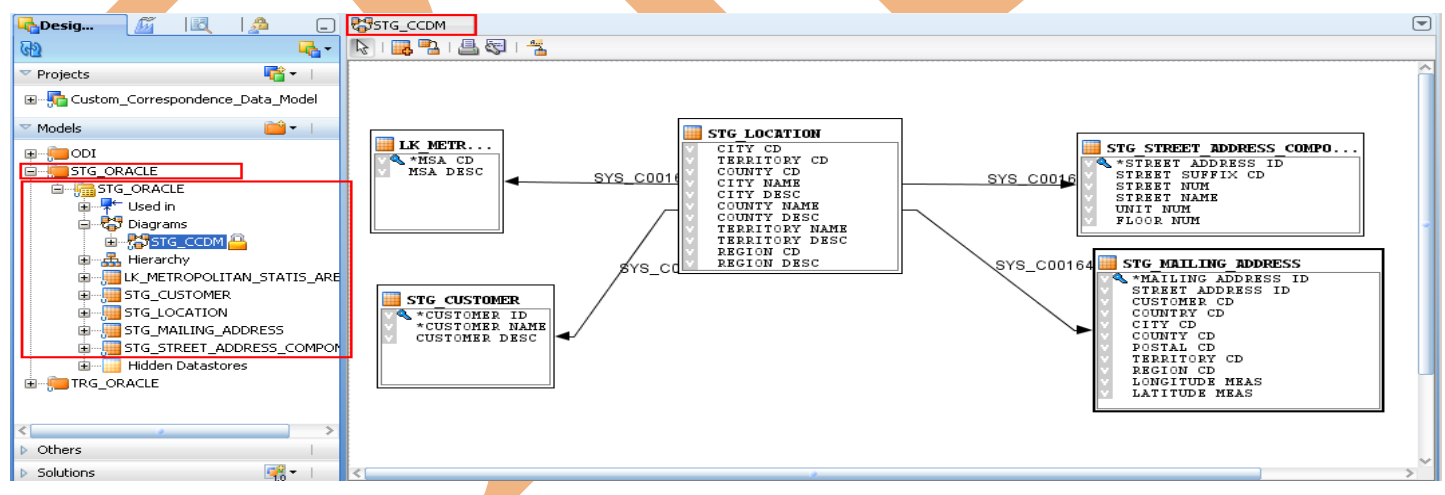

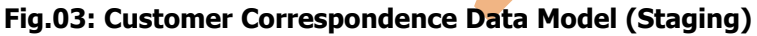

**Target Data Model:** The below one is Target data model. It is clearly visible in the model that the tables are now representing in Dimension and Facts.

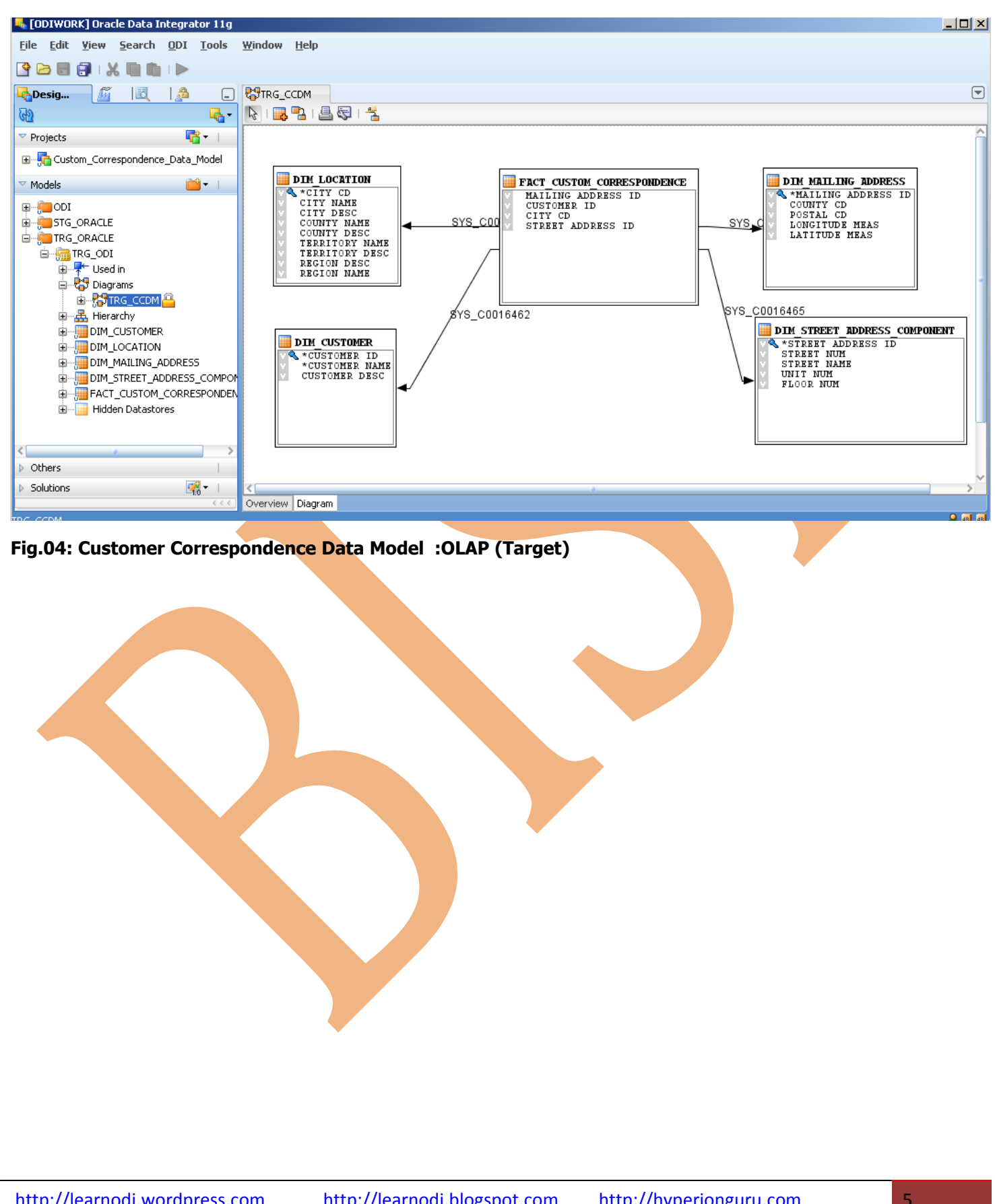

# **3. Setting up Dataserver, Physical schema& Logical schema in ODI :-**

# **2.1) Create Data Server for Source Database:**

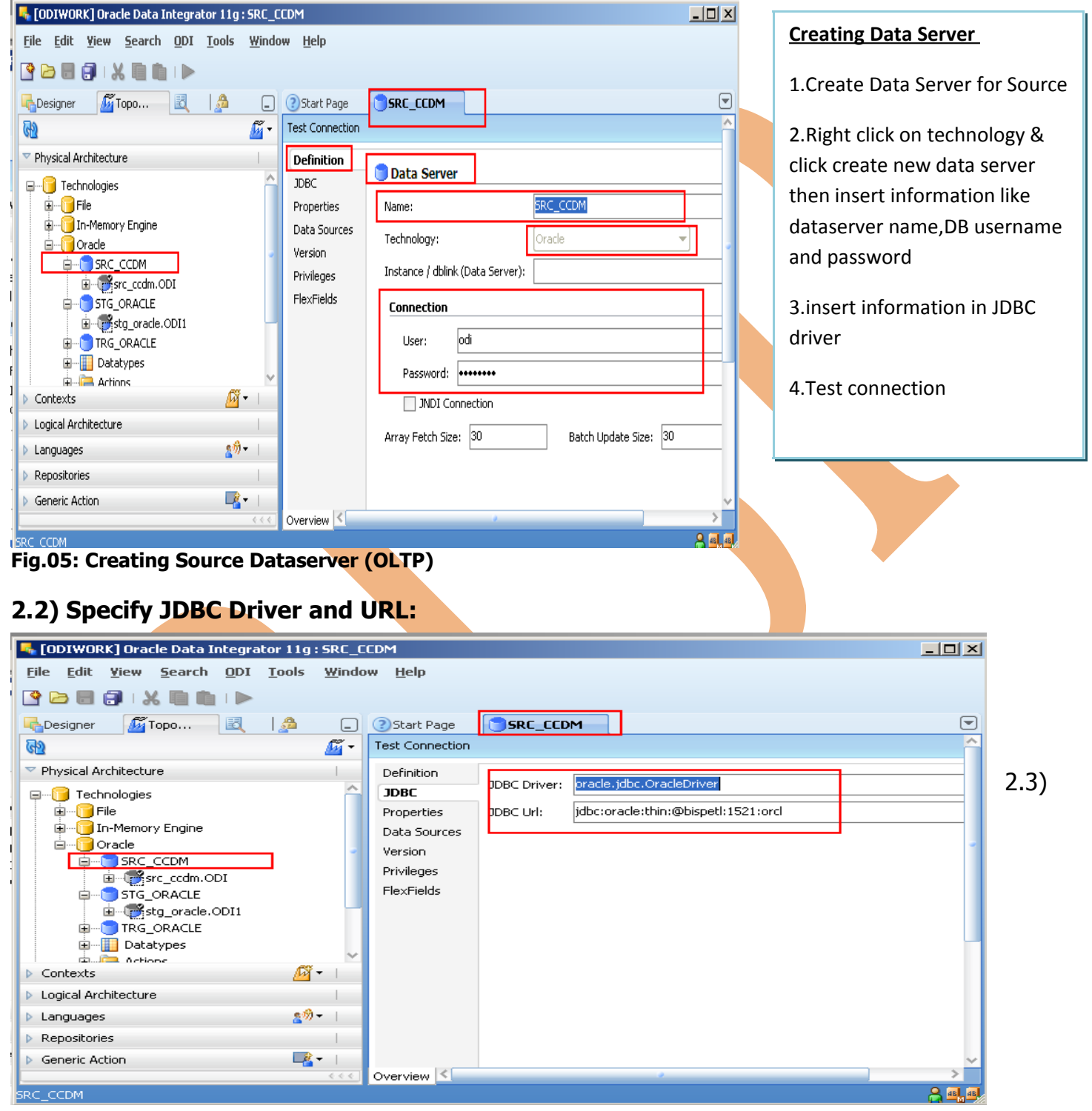

### **Fig.06: Specify JDBC Driver & URL**

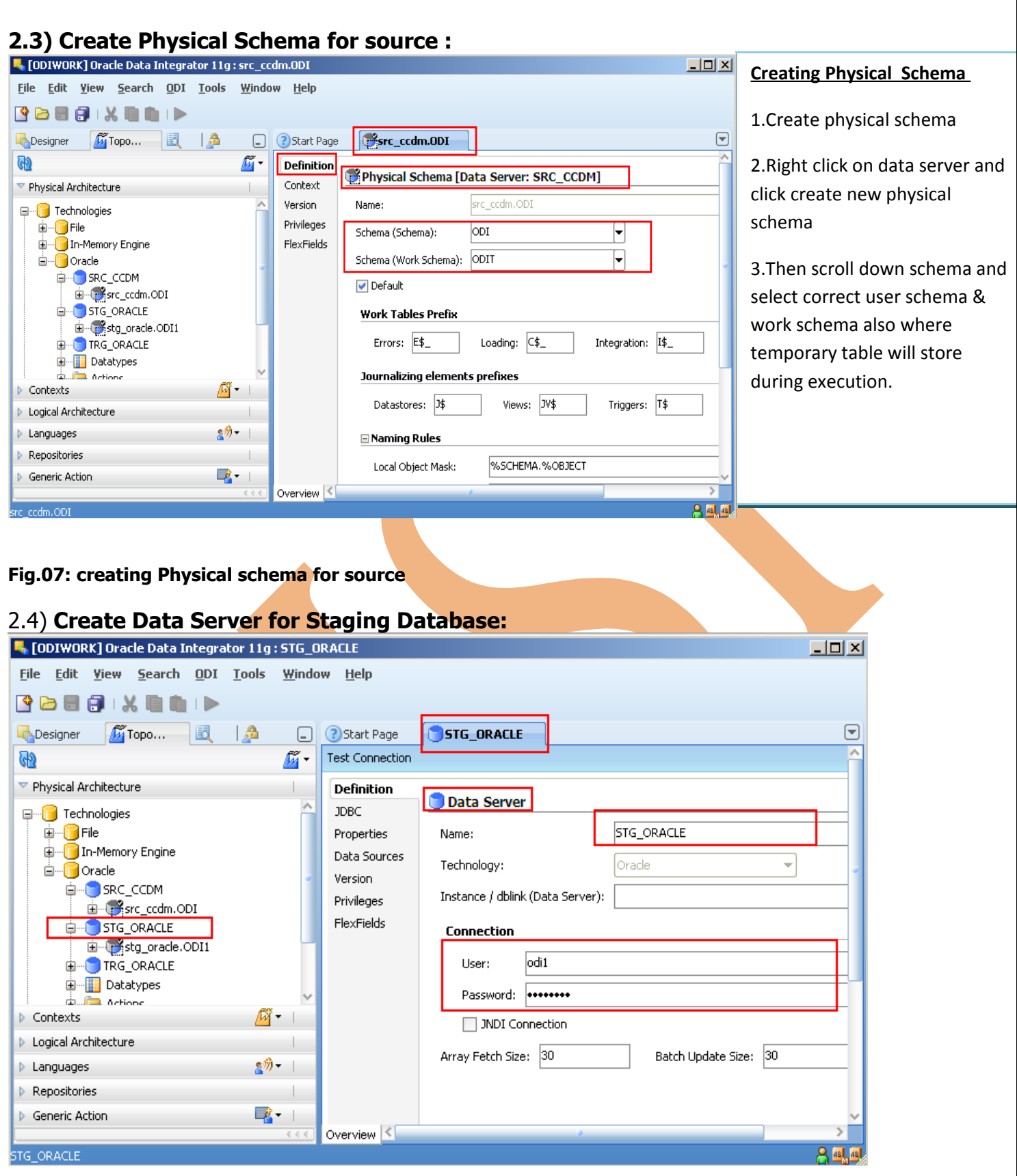

**Fig.08: Creating Data Server for staging**

### **2.5) Specify JDBC Driver and URL:**

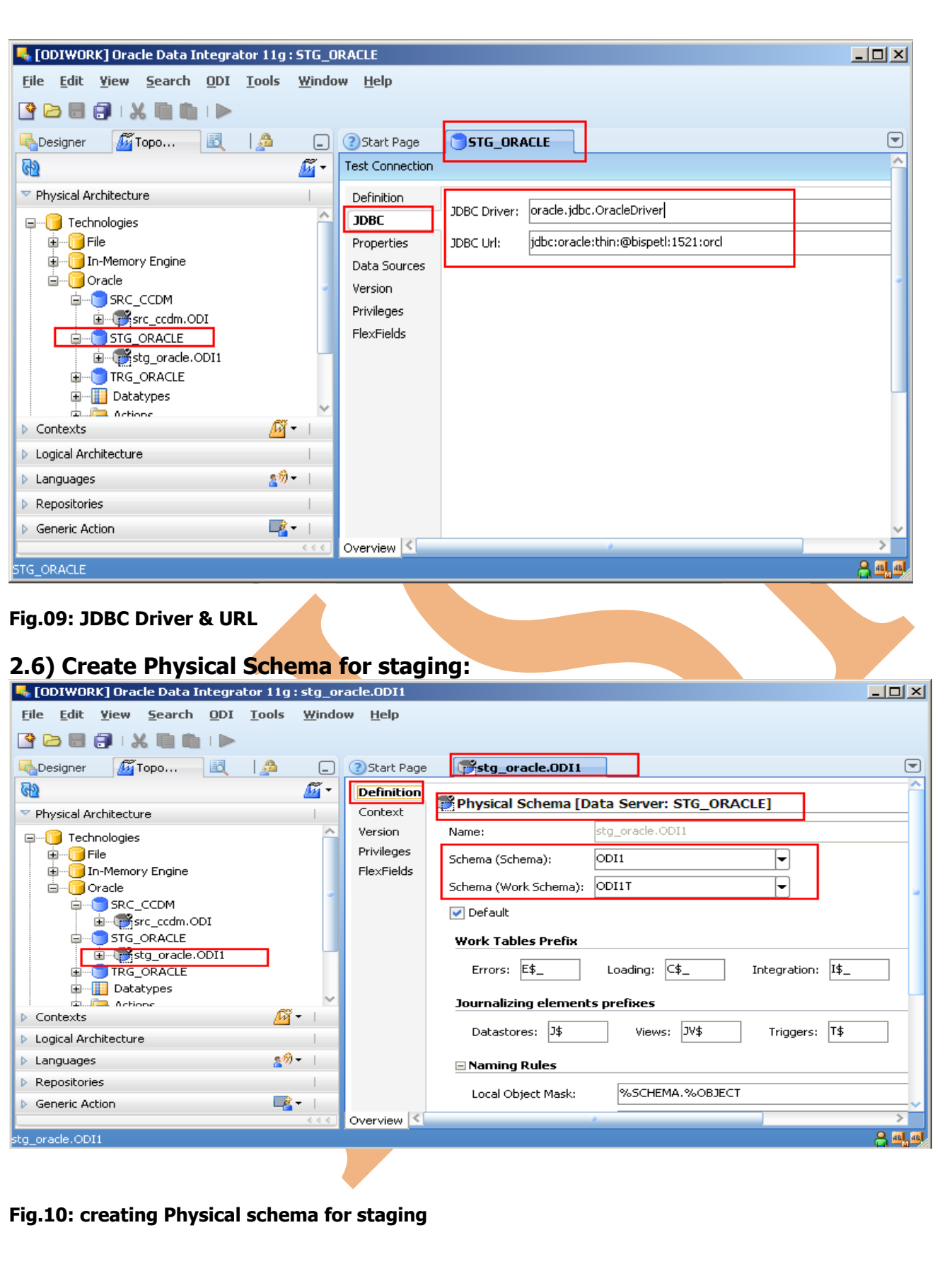

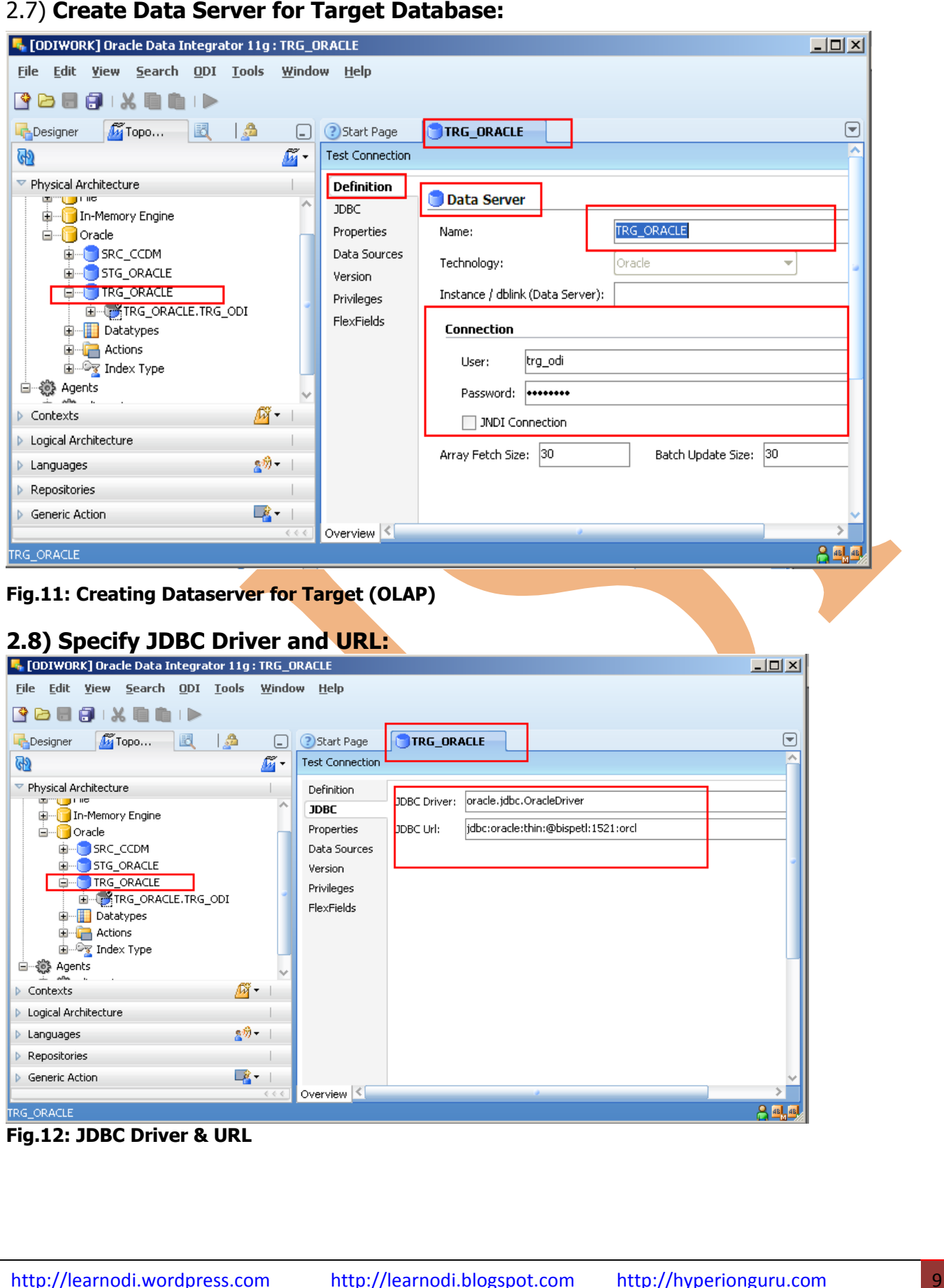

# 2.9) Create Physical schema for Target:

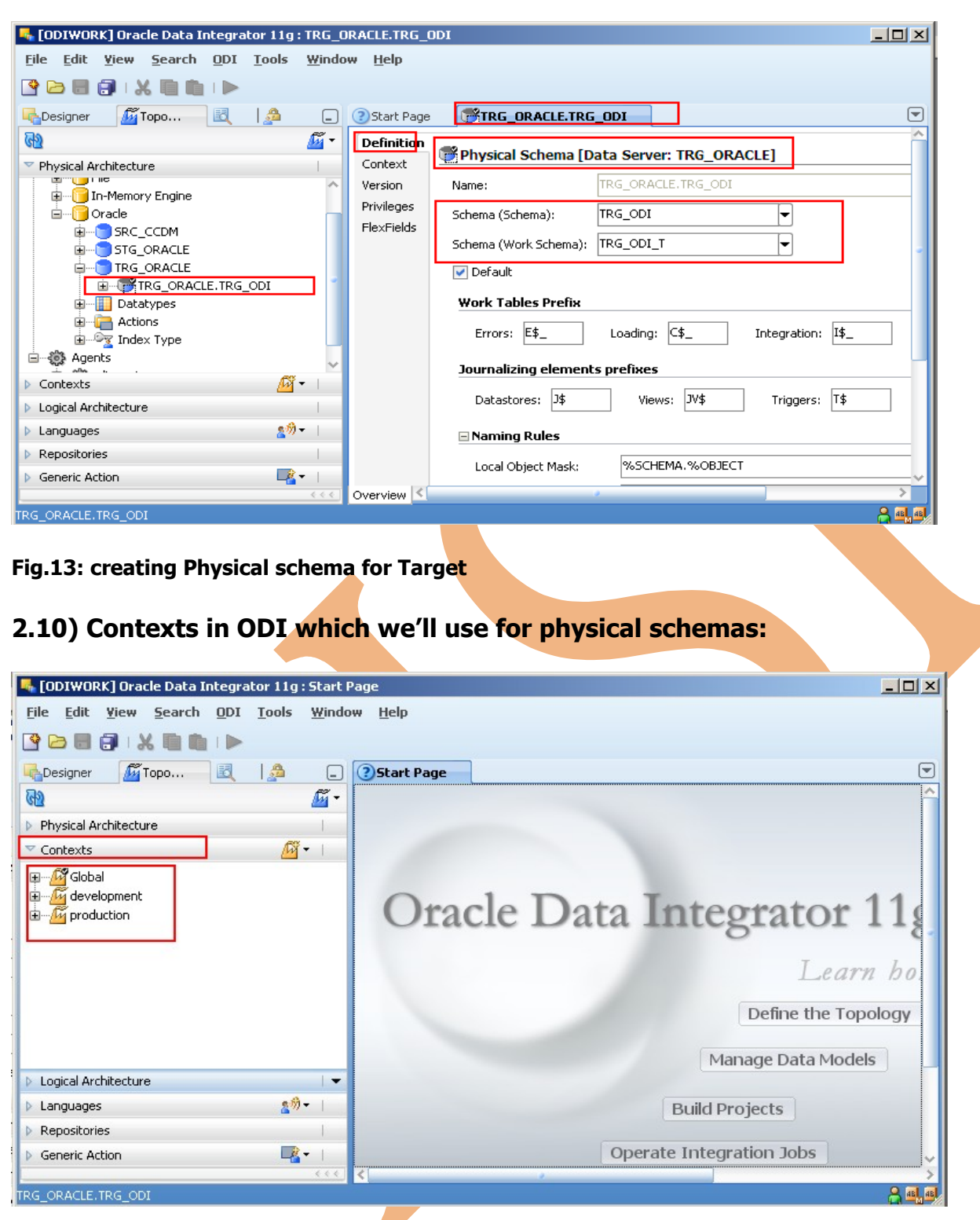

#### **Fig.14: Contexts**

#### **2.11) Create logical schema for source, staging and target (Data servers): F**, [ODIWORK] Oracle Data Integrator 11g : SRC\_CCDM  $\overline{L}$ Eile Edit View Search ODI Tools Window Help  $\bullet \circ \bullet \circ \bullet \times \bullet \bullet \bullet$  $\Theta$ **G** Topo... | 國 | A Start Page **B**SRC\_CCDM Designer  $\overline{G}$ Definition **B** Logical Schema Privileges Physical Architecture  $\mathbf{I}$ FlexFields Name: SRC\_CCDM  $\triangleright$  Contexts and the state of the state of the state of the state of the state of the state of the state of the state of the ▼ Logical Architecture  $\overline{1}$ Context Physical Schemas Global E Fechnologies development src\_ccdm.ODI **Fig**File src\_ccdm.ODI production In-Memory Engine d<sup>...</sup> Oracle E-Conc\_CCDM<br>E-Conc\_CRACLE **E** TRG\_ODI Datatypes मे**ं A**ctions<br>म<sup>े</sup>ंद्र Index Type  $2<sup>th</sup>$   $2<sup>th</sup>$ - தூ⁄ி – ⊣  $\triangleright$  Languages Repositories Generic Action  $-2 - 1$ Overview<sup>(<)</sup> as last C **K** [ODIWORK] Oracle Data Integrator 11g: STG\_ORACLE  $\overline{101}$ File Edit View Search ODI Tools Window Help 3889 X 8 1 D  $\boxed{\blacksquare}$ Le Designer *C*if Topo... **B** | A **B** ? Start Page **STG\_ORACLE**  $\overline{\mathbb{Q}}$  $\mathbb{F}$  -**Definition B** Logical Schema Privileges P Physical Architecture FlexFields Name: STG\_ORACLE  $\sqrt{2}$  +  $\frac{1}{2}$  $\triangleright$  Contexts ▼ Logical Architecture Context Physical Schemas F-C Technologies obal stg\_oracle.ODI1 tevelopment stg\_oracle.ODI1 stg\_oracle.ODI1 production d—<mark>no</mark>oracle E-Contract CCDM<br>E-Contract E **Example District**<br> **Example TRG\_ODI**<br> **Example Datatypes E** Actions Index Type **Participants** தூி - ⊣  $\triangleright$  Languages  $\triangleright$  Repositories  $-2$ Generic Action Overview < **I**. [ODIWORK] Oracle Data Integrator 11g: TRG\_ODI  $-101 \times$ File Edit View Search ODI Tools Window Help Le Designer Micropo... El A  $\odot$ **B** 35tart Page **PETRG\_ODI** GD g. Definition **B** Logical Schema  $\triangleright$  Physical Architecture Privileges Name: TRG\_ODI  $\triangleright$  Contexts  $\mathbb{G}$  -  $\mathbb{G}$ FlexFields ▽ Logical Architecture Context Physical Schemas TRG\_ORACLE.TRG\_ODI Fechnologies Global development TRG ORACLE.TRG ODI **The Prile**<br>**E** In-Memory Engine TRG\_ORACLE.TRG\_ODI production **E** Oracle D<sub>oratio</sub><br>
a<sup>.</sup> a. SRC\_CCDM<br>
a<sup>.</sup> a. TRG\_ODI<br>
a. a. Deckypes **E** Actions<br>E<sup>-D</sup>X Index Type **Star Donation**  $\mathbf{z}^{\partial}$  |  $\triangleright$  Languages  $\triangleright$  Repositories -8-Generic Action Overview  $\leq$ TRG ODI  $9.516$

**Fig.15: Creating Logical schema for Source,Staging & Target**

# **4. Organizing Model in ODI of Source, Staging & Target :-**

### **4.1) Organizing Model of Source :**

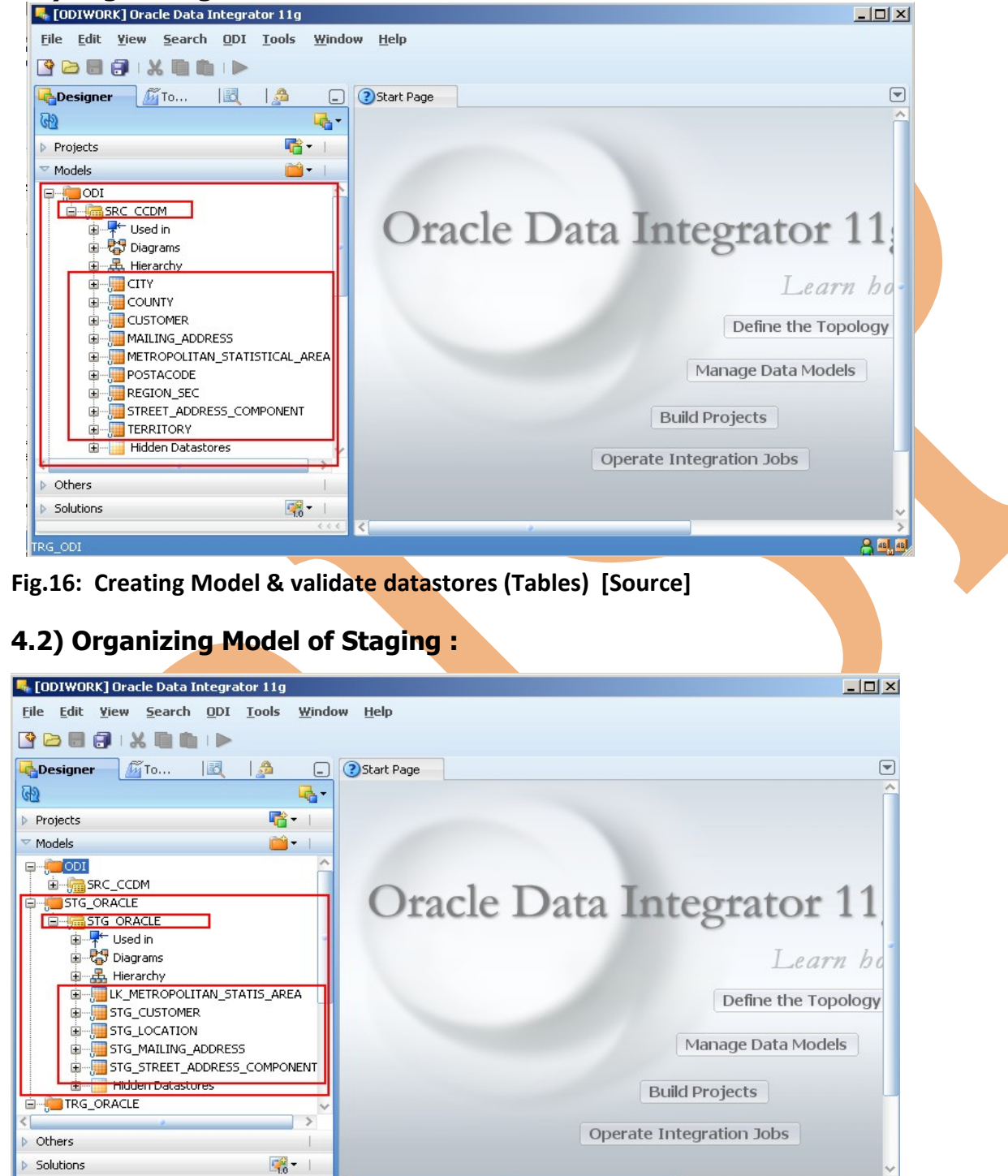

**Fig.17: Creating Model & validate datastores (Tables) [Staging]**

**A** as Last

**4.3) Organizing Model of Target:** We create model for source , staging and target and validate each datastores(Table) their columns , datatypes and length etc. for further operations

**Fig.18: Creating Model & validate datastores(Tables) [Target]**

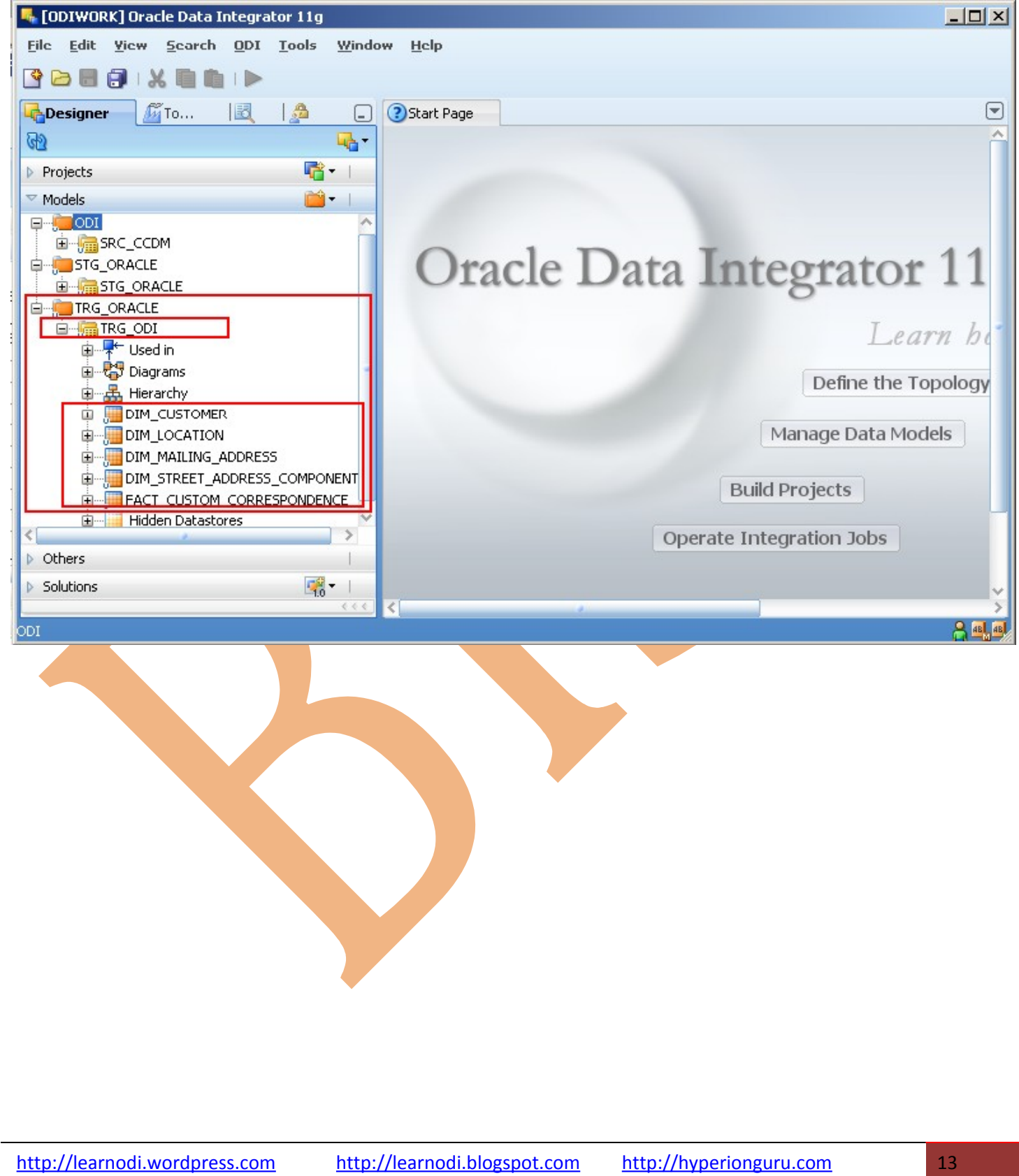

#### **5. Creating Interface to move data from Source table to Staging -**

**5.1) The requirement of project :** That to move data from source table to staging & for that we need to create interface to transform data and flow.

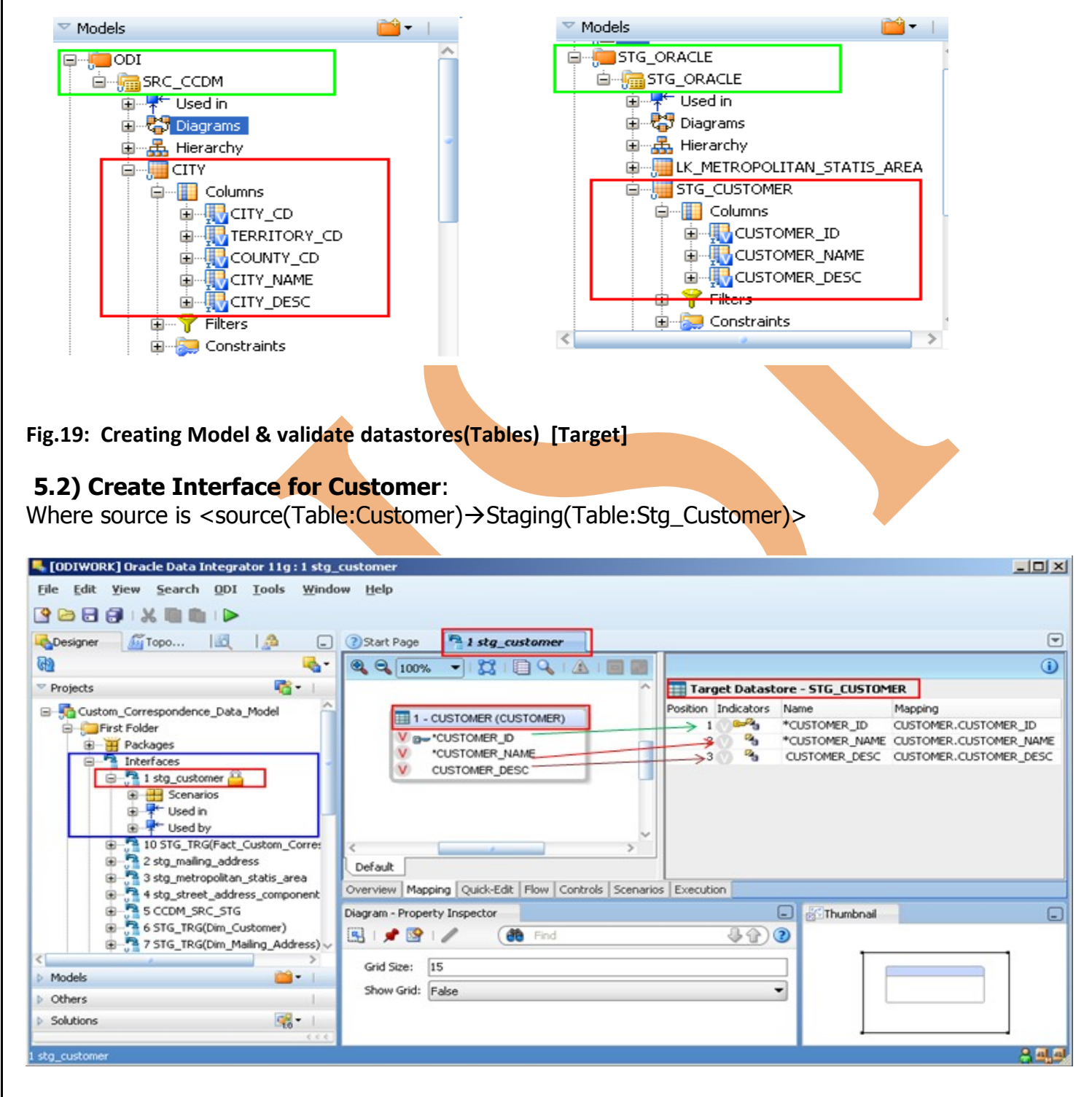

**Fig.20: Interface (Source to Staging for Table Customer 1:1 Mapping)**

# **5.3) Create Interface for Mailing\_Address**:

Where source is  $\leq$ source(Table:Mailing\_Address) $\rightarrow$ Staging(Table:Stg\_Mailing\_Address) $>$ 

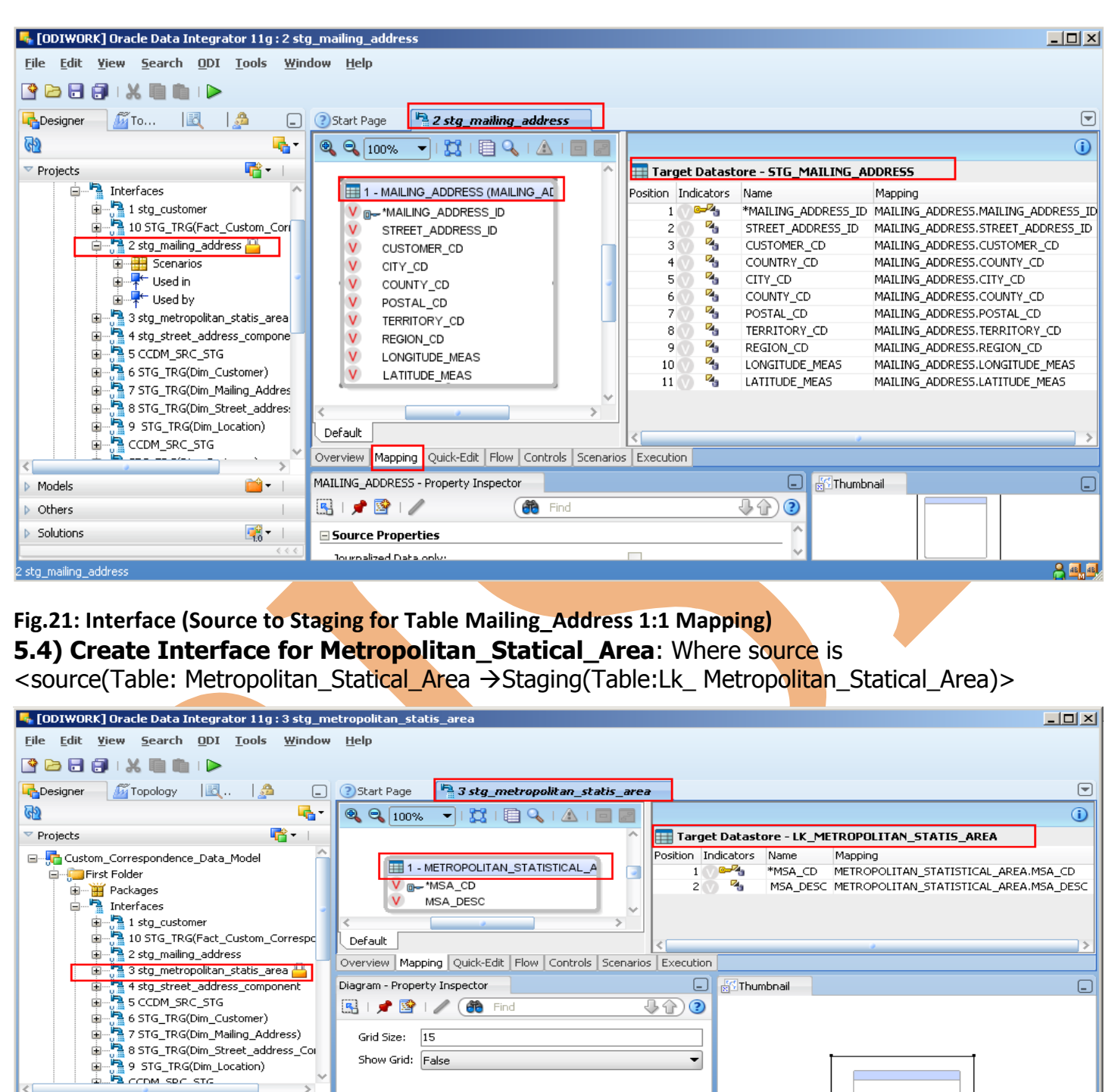

**Fig.22: Interface (Source to Staging for Table Metropolitan\_Statical\_address 1:1 Mapping)**

# **5.5) Create Interface for Street\_Address\_Component**: Where source is

GP -

Models D Others **D** Solutions

|<br>|3 stg\_metropolitan\_statis\_area

<source(Table: Street\_Address\_Component ->Staging(Table:STG\_Street\_Address\_Component)>

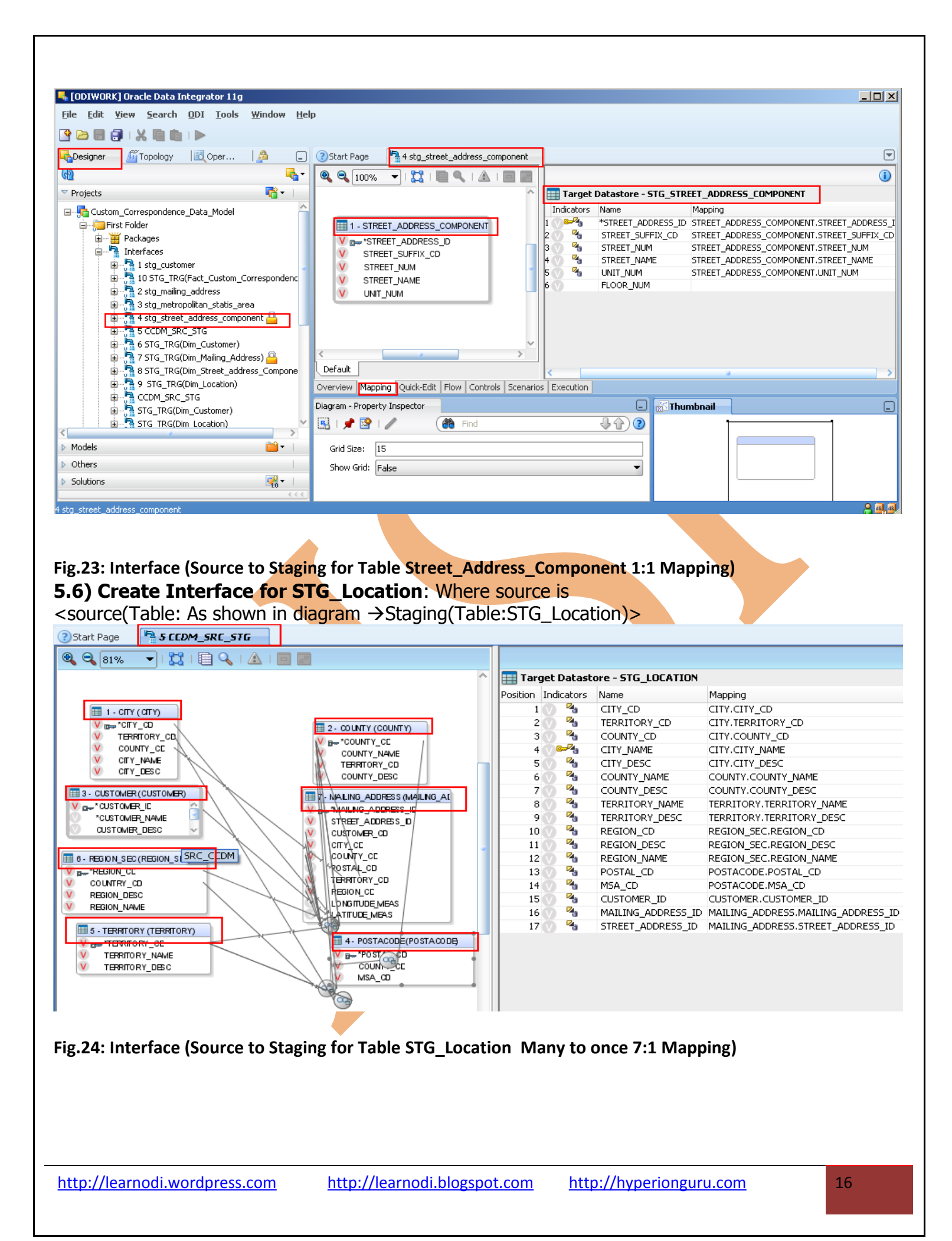

#### **6. Creating Interface for move data from Staging table to Target:-**

**6.1) Create Interface for Dim\_Customer**: Where source is <Staging(Table: STG\_Customer  $\rightarrow$  Target(Table: TRG\_Customer)>

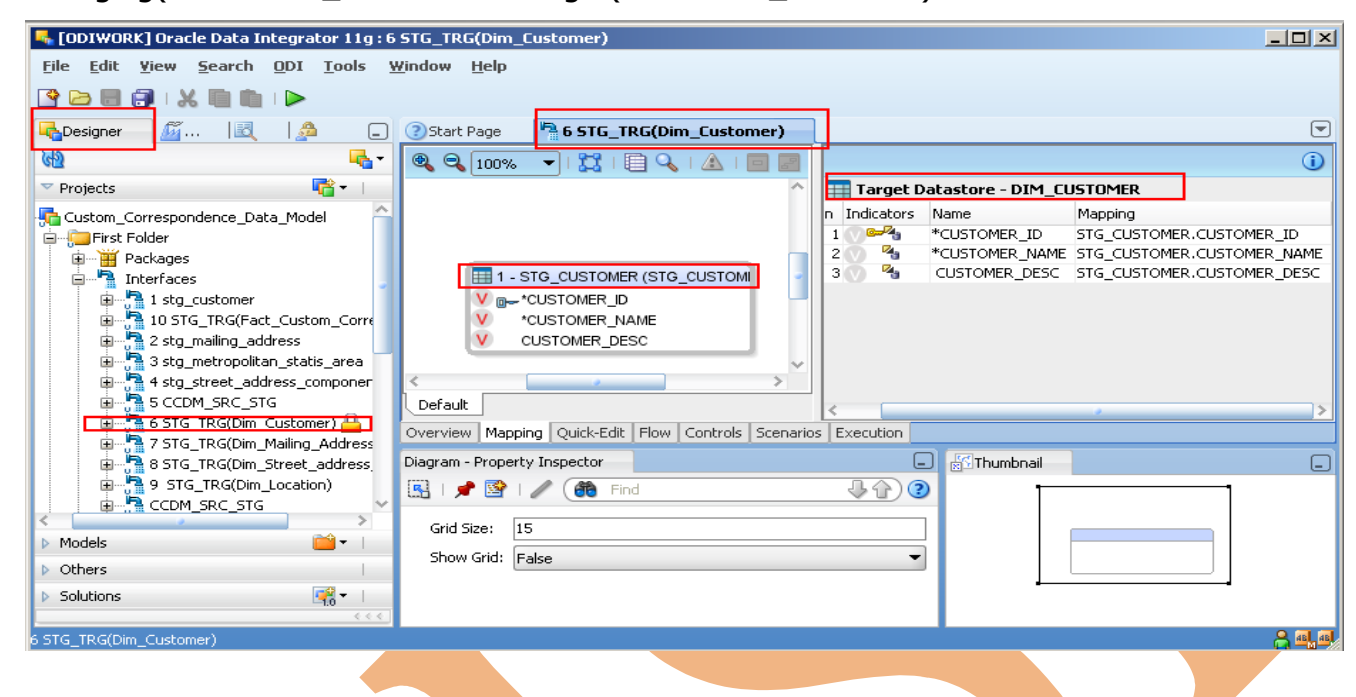

**Fig.25: Interface (Staging to Target for Table Dim\_Customer 1:1 Mapping)**

**6.2) Create Interface for Dim\_Mailing\_Address**: Where source is <Staging(Table: STG\_Mailing\_Address  $\rightarrow$  Target(Table:DIM\_Mailing\_Address)>

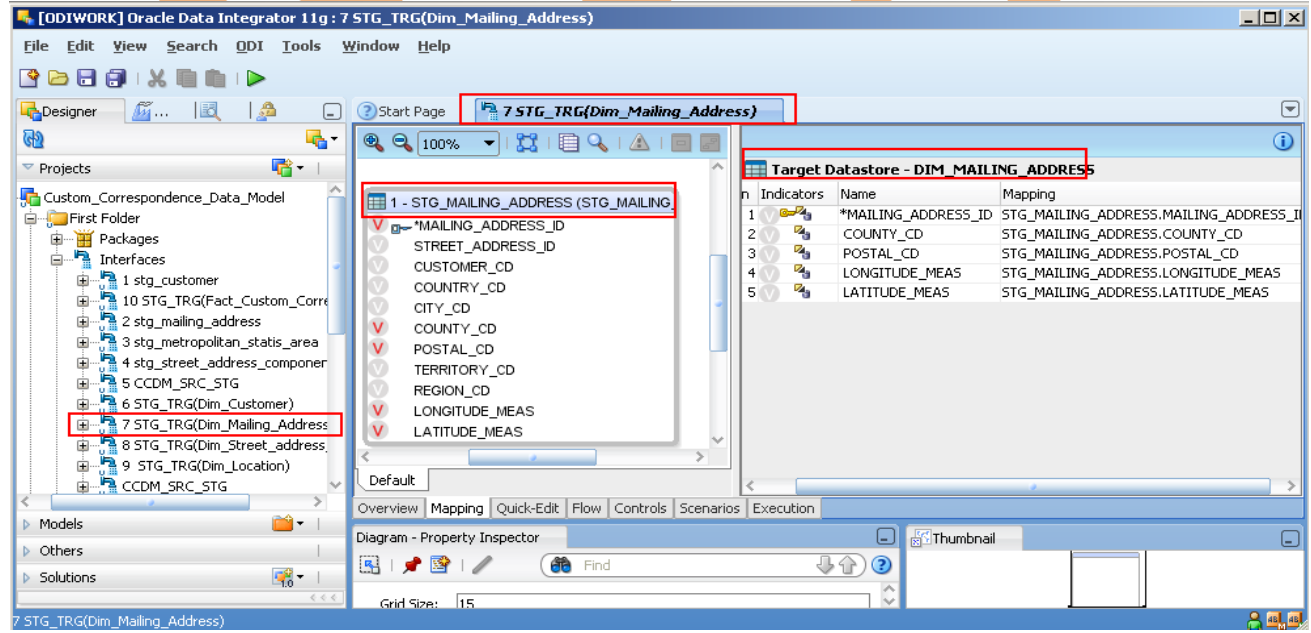

**Fig.26: Interface (Staging to Target for Table Dim\_Mailing\_Address 1:1 Mapping)**

**6.3) Create Interface for Dim\_Street\_Address\_Component**: Where source is

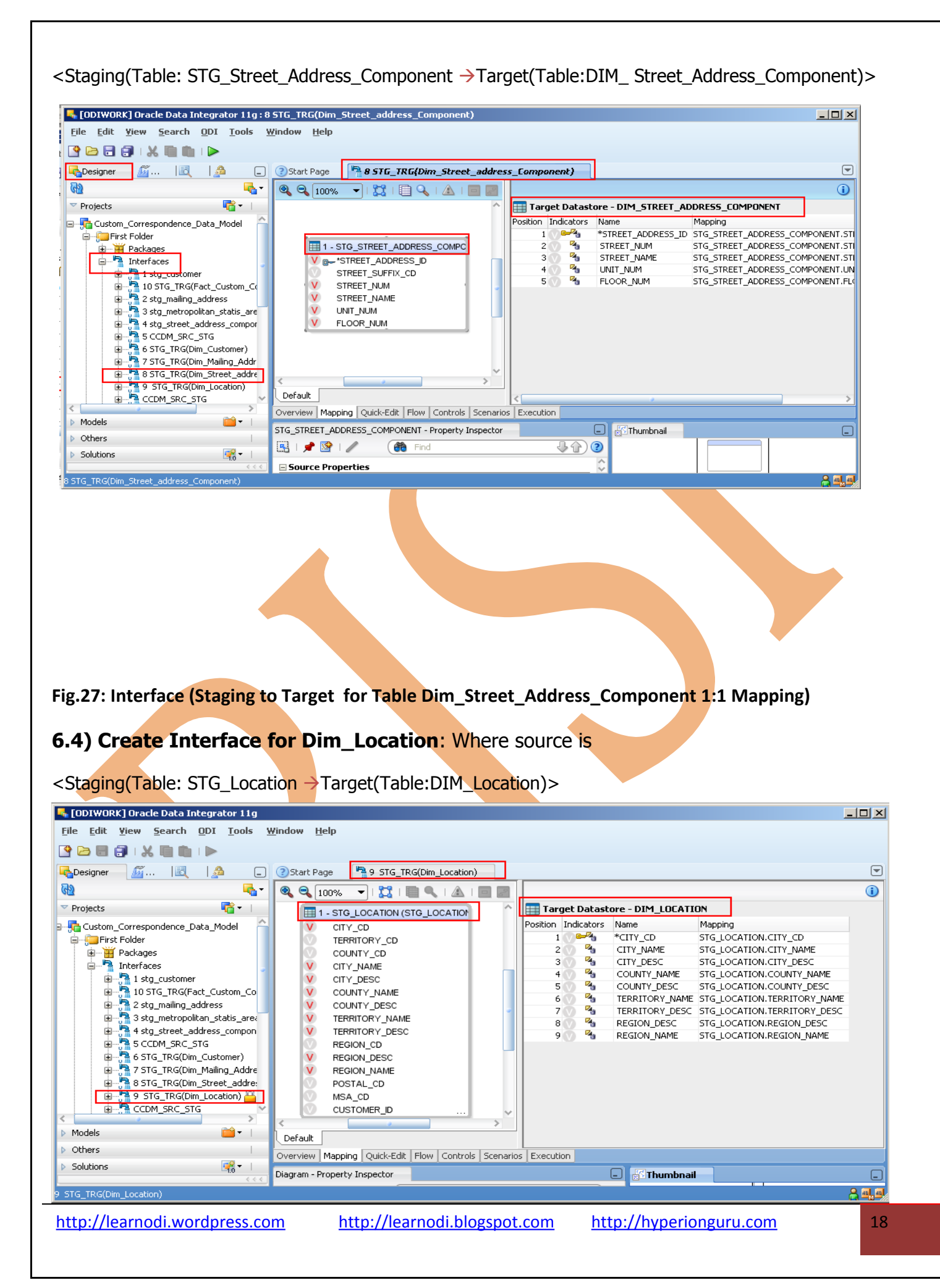

#### **Fig.28: Interface (Staging to Target for Table Dim\_Location 1:1 Mapping)**

**6.5) Create Interface for Fact\_Customer\_Correspondence**: Where source is <Staging(Table: STG\_Location & STG\_Customer  $\rightarrow$  Target(Table: Fact\_Customer\_Correspondence)>

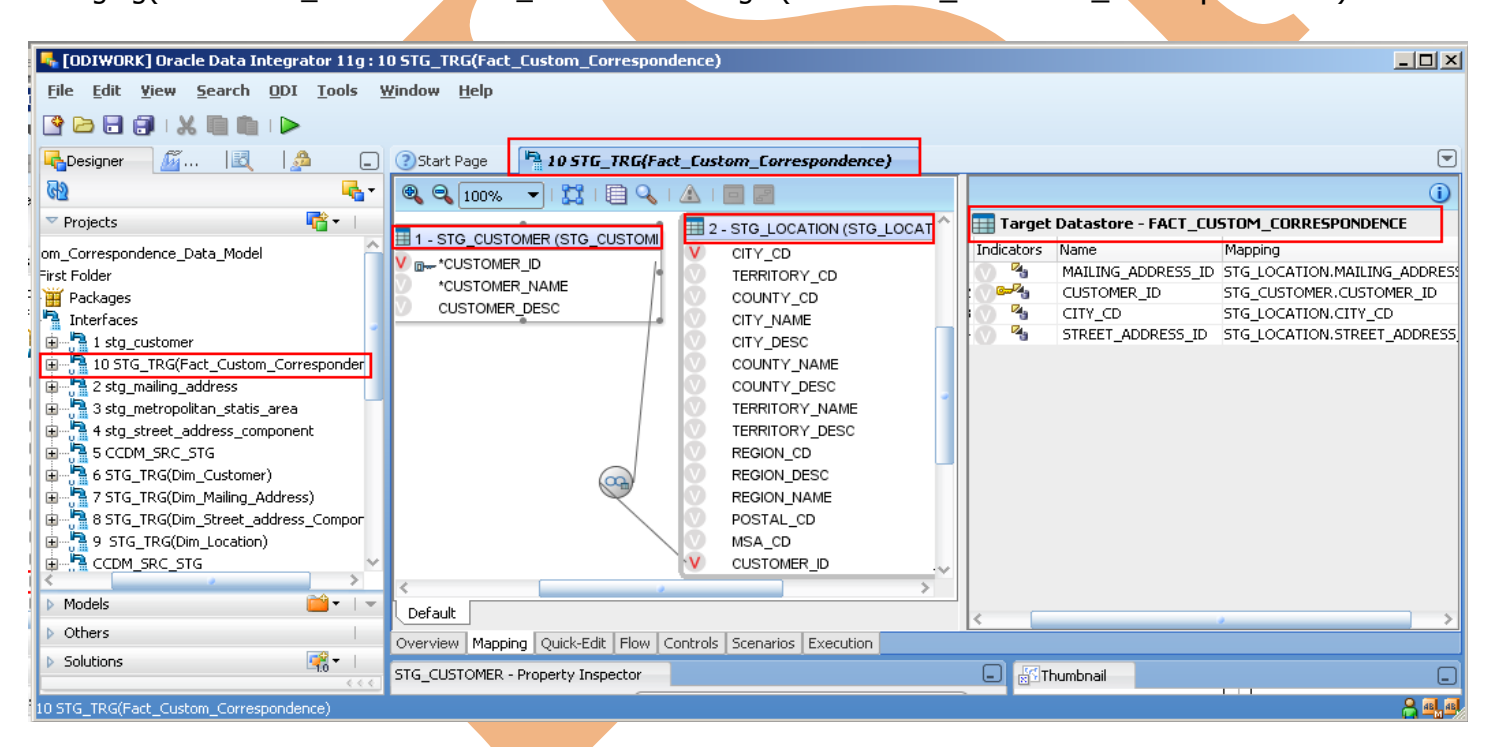

**Fig.29: Interface (Staging to Target for Table** Fact\_Customer\_Correspondence **2:1 Mapping)**

**7. Creating Package to make system automatic execution:-**

**7.1) Create Package for operation Customer\_Correspondence\_Data\_Model**:

[http://learnodi.wordpress.com](http://learnodi.wordpress.com/) [http://learnodi.blogspot.com](http://learnodi.blogspot.com/) [http://hyperionguru.com](http://hyperionguru.com/) 19

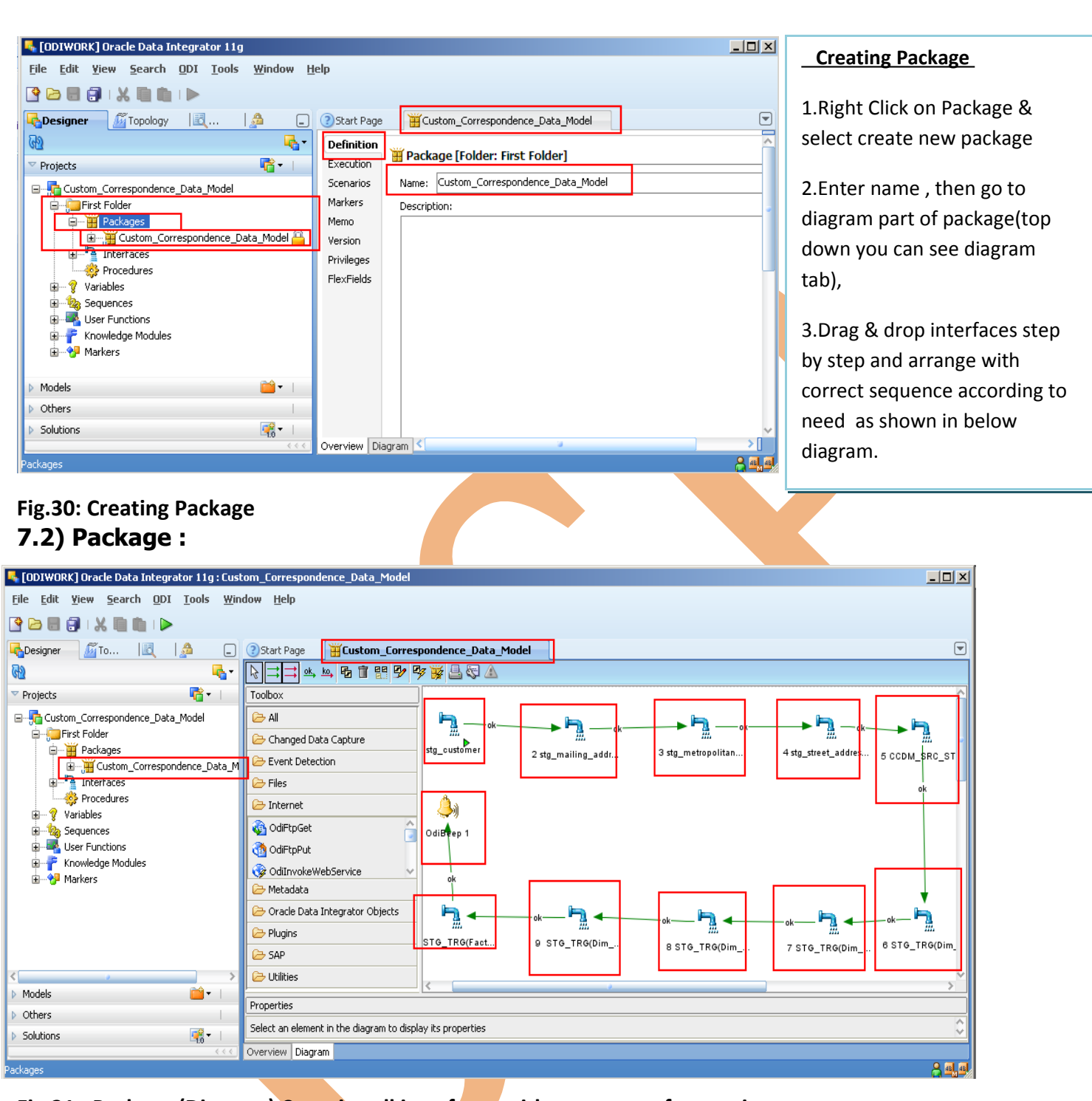

#### **Fig.31 : Package (Diagram) Contains all interfaces with sequence of execution**

#### **7.3) Generating Scenario:**

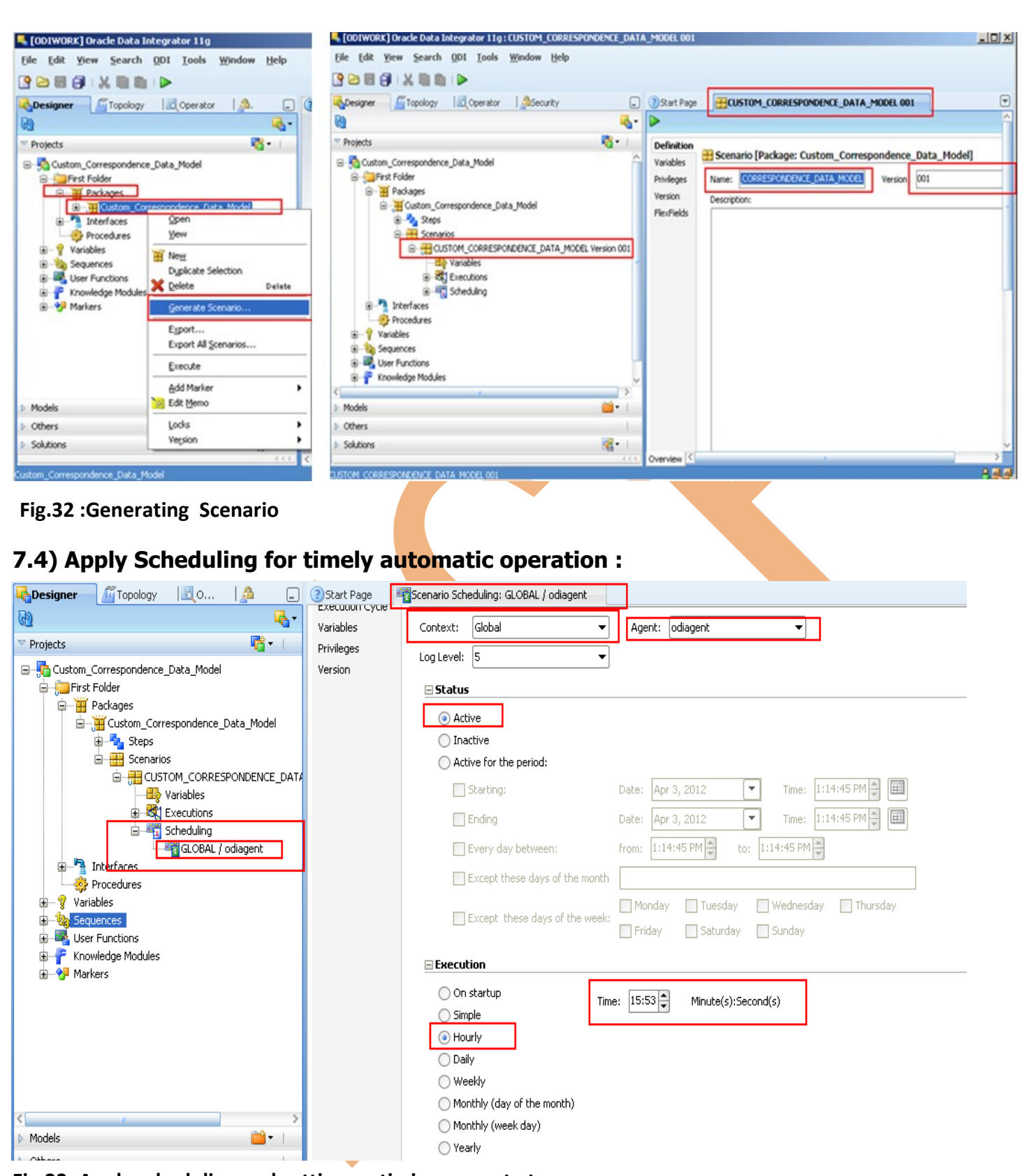

**Fig.33: Apply scheduling and setting up timings ,agent etc..**

#### **7.5) Tables before Execution (Data):-**

(i)Source:-

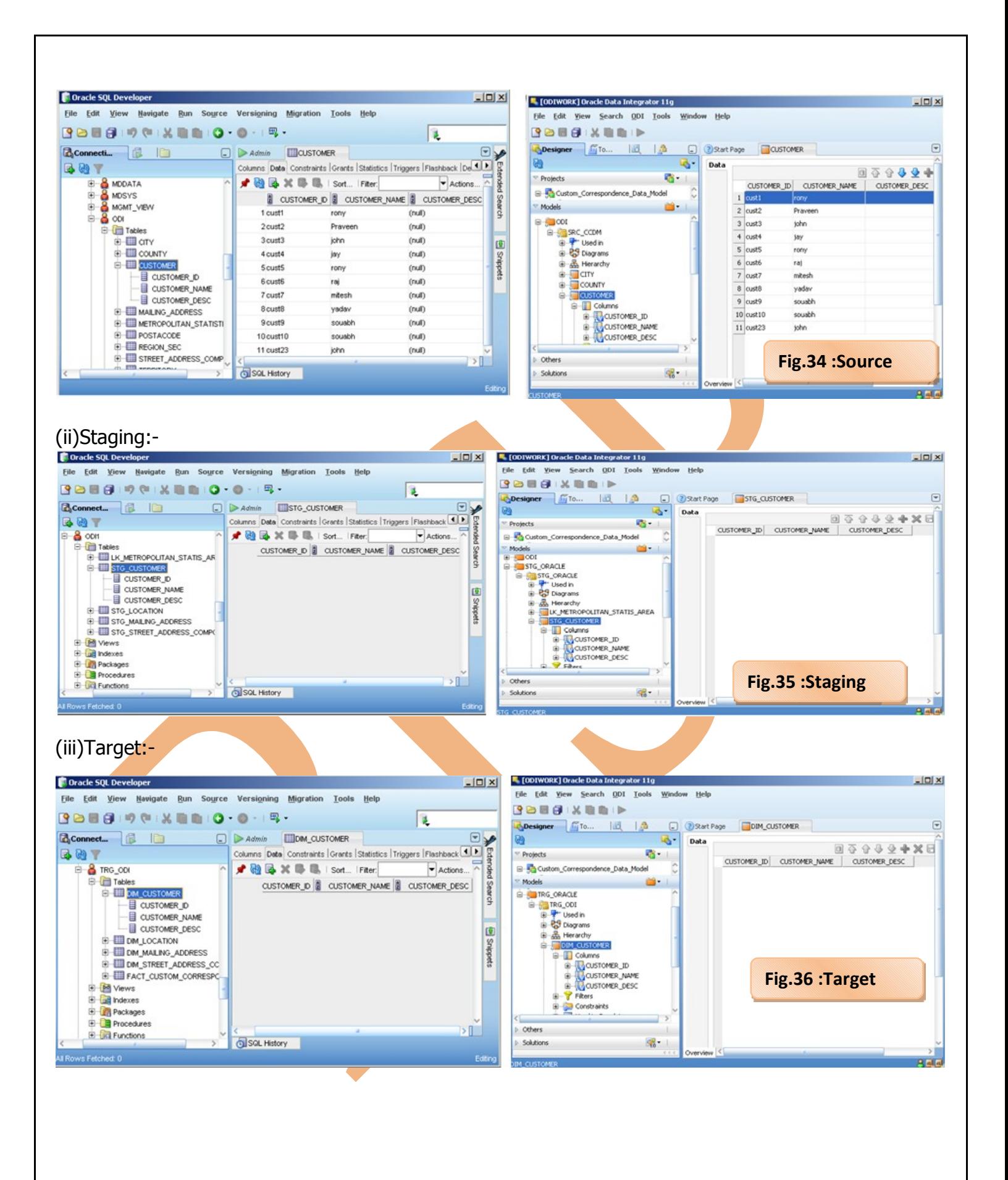

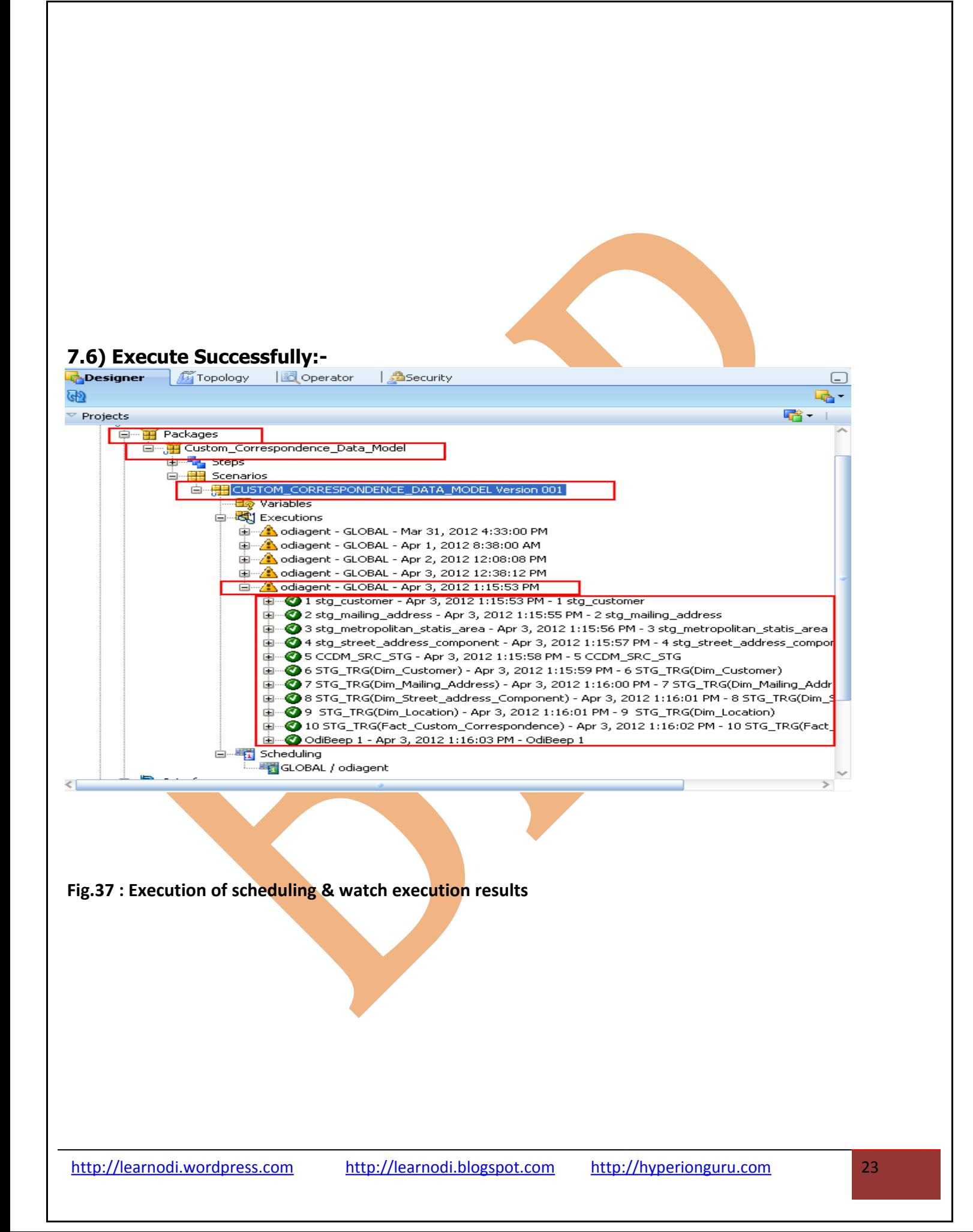

**7.7)Execution Result for Table (Customer ):** Here I have shown result of 1 execution but you can see complete result of execution and know data movement and steps.

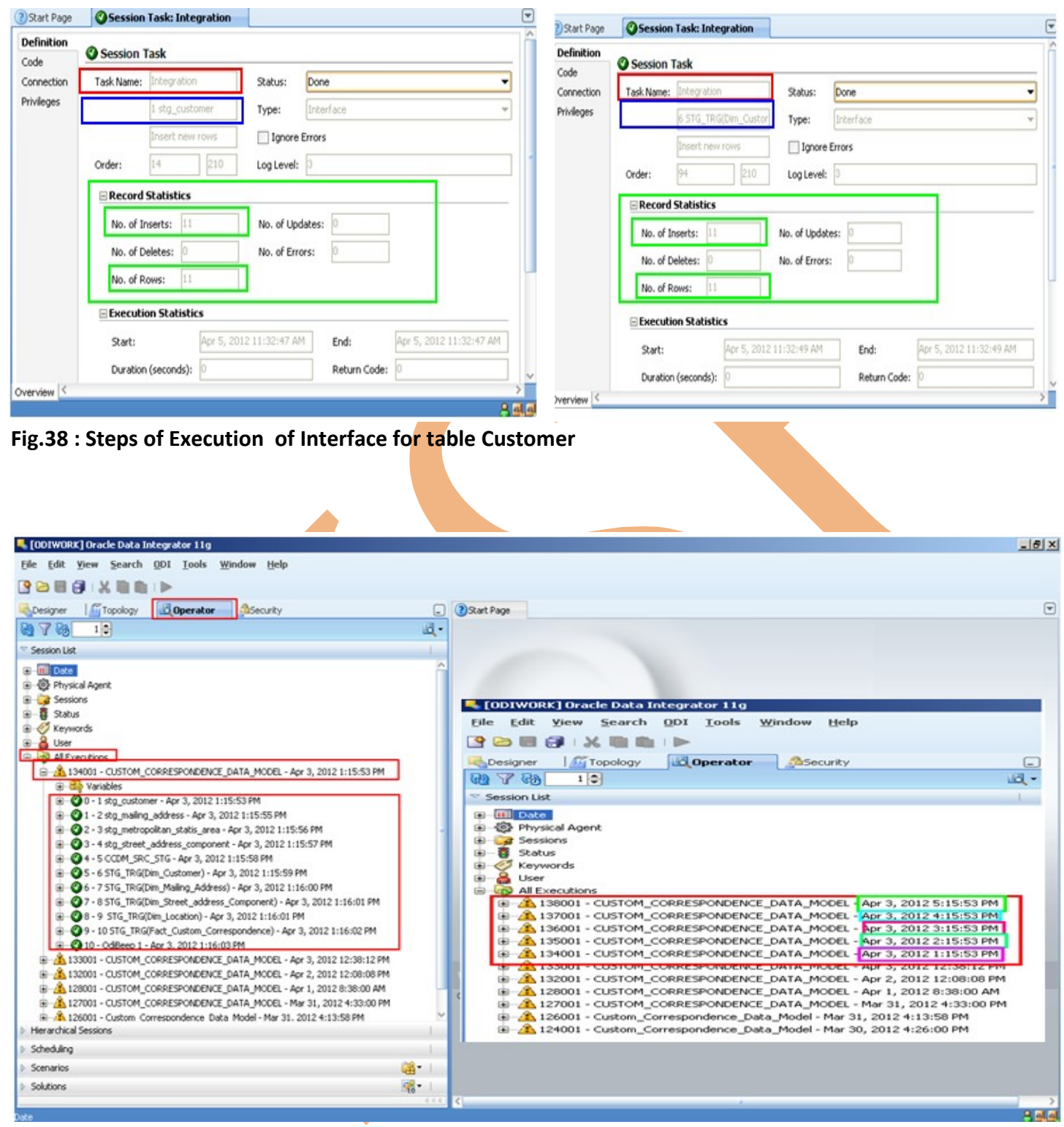

**Fig.39: Steps of Execution of Interface for table Customer**

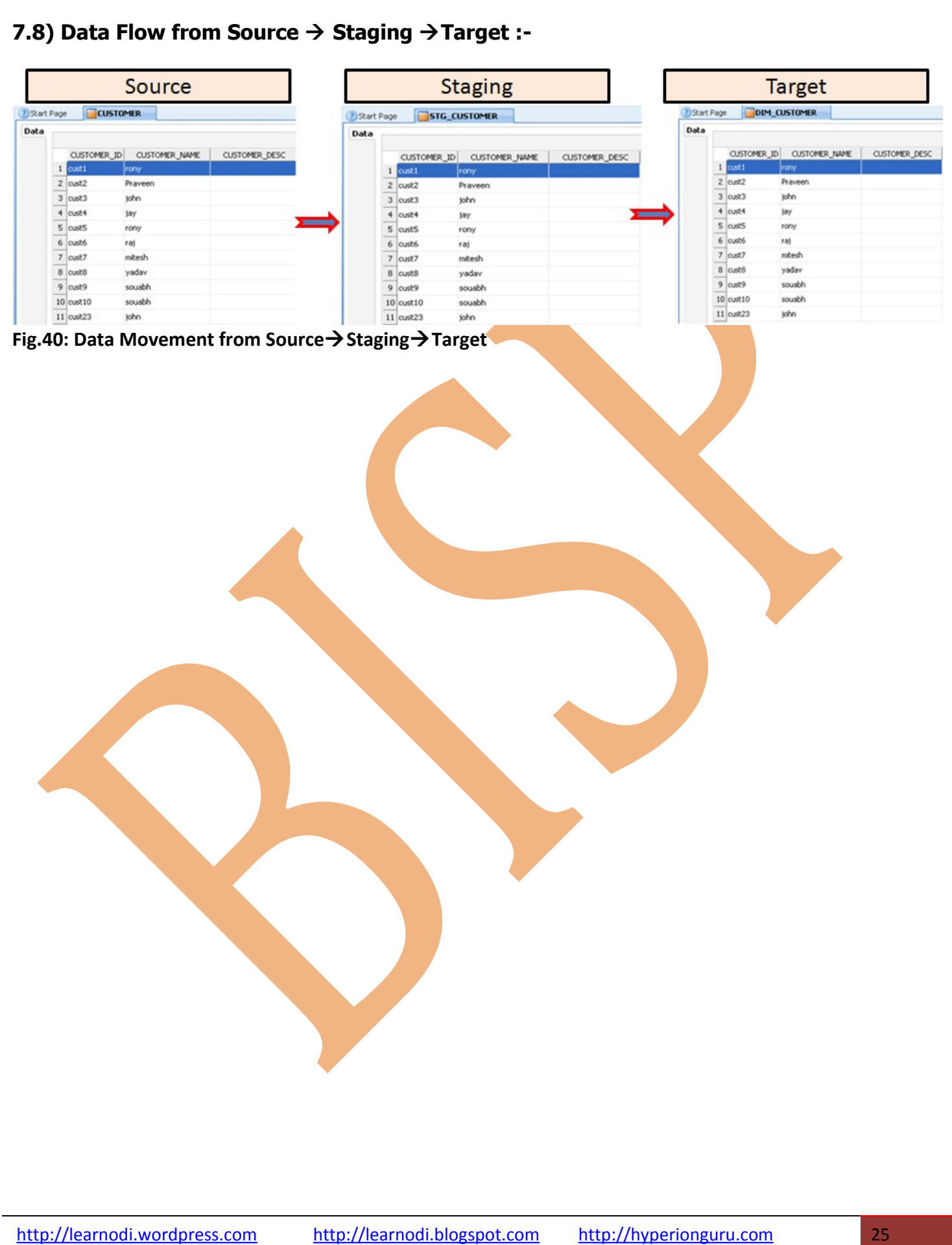